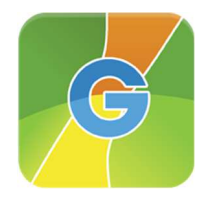

**GRUPPO GIOVANNINI S.r.I.** Recapito amministrativo Via di Campotrentino, 50 38121 TRENTO (TN) | Italy T: +39 0461 40 40 00 in  $\bullet$  $\lfloor f \rfloor$ 

# Come utilizzare al meglio GIOapp

Dopo aver inserito le credenziali che ti sono state fornite potrai accedere a GIOapp. Se la tua azienda è stata codificata con più codici clienti li troverai tutti disponibili per l'inserimento di ordini. Puoi passare da uno all'altro senza problemi, in alto ti ricordiamo con un breve descrittivo con quale codice sei collegato.

Per qualsiasi informazione sull'utilizzo della app puoi scrivere all'indirizzo **gioapp@gruppogiovannini.it**

# **RICERCA ARTICOLI**

È molto semplice, puoi ricercare per descrizione articolo, per fornitore, per codice articolo del Gruppo Giovannini o utilizzando il codice articolo Metel del fornitore. Puoi utilizzare parti di descrittivo o utilizzare più criteri contemporaneamente. Una volta selezionato tutti i criteri di ricerca che vuoi utilizza la lente per avviare la ricerca.

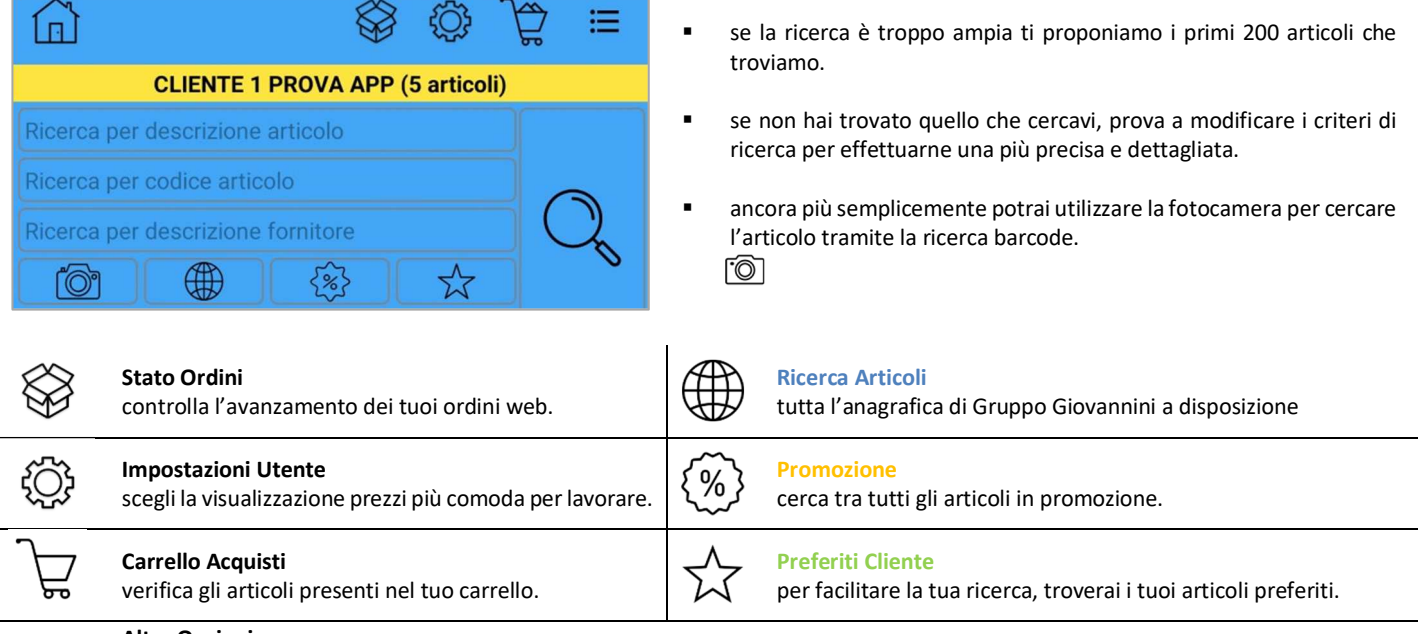

**Altre Opzioni** 

Accedi al menù per tutte le altre opzioni:

news – segnalazioni – filiali Gruppo Giovannini – selezione cliente – cambio password …

# **DETTAGLIO ARTICOLO**

Quando hai trovato l'articolo di tuo interesse, potrai visualizzare tutte le informazioni utili per procedere all'acquisto.

**Dettaglio articolo CLIENTE 1 PROVA APP (5 articoli) TC5001** MAGIC - INTERRUTTORE 1P 16A Metel: BTI5001 Fornitore: BTICINO SPA Marca: **BTICINO SCHEDA TECNICA >** Prezzo listino fornitore: 9.2400€ Prezzo a te riservato: 7,5722€ Disponibilità: **Disponibile** Quantità: PZ  $\mathbf{1}$ Già presente nel carrello (229 PZ) **AGGIUNGI AL CARRELLO** 

Alcune informazioni che potrai trovare:

- il prezzo a te riservato
- listino Giovannini o listino fornitore
- la nostra disponibilità di magazzino in tempo reale
- confezioni minime di vendita
- immagini e schede tecniche del prodotto
- presenza di addebito per lo smaltimento
- info promozione articolo

Utilizza  $\overleftrightarrow{\lambda}$  per aggiungere l'articolo tra i tuoi preferiti.

Una volta deciso se acquistare il prodotto dovrai solo scegliere la quantità. Proponiamo in automatico la quantità minima che puoi ordinare, se la devi modificare, premi sul tasto della quantità e scegli. Puoi fare in questo modo:

- con un doppio click viene aperta la tastiera e puoi digitare la quantità;
- altrimenti puoi far scorrere le varie quantità e fermarti su quella corretta *(versione Android)*;
- altrimenti utilizzando i pulsanti + /– puoi impostare la quantità corretta *(versione iOS)*;
- conferma con *ok* e per finire *aggiungi al carrello*.

#### **CARRELLO ORDINE**

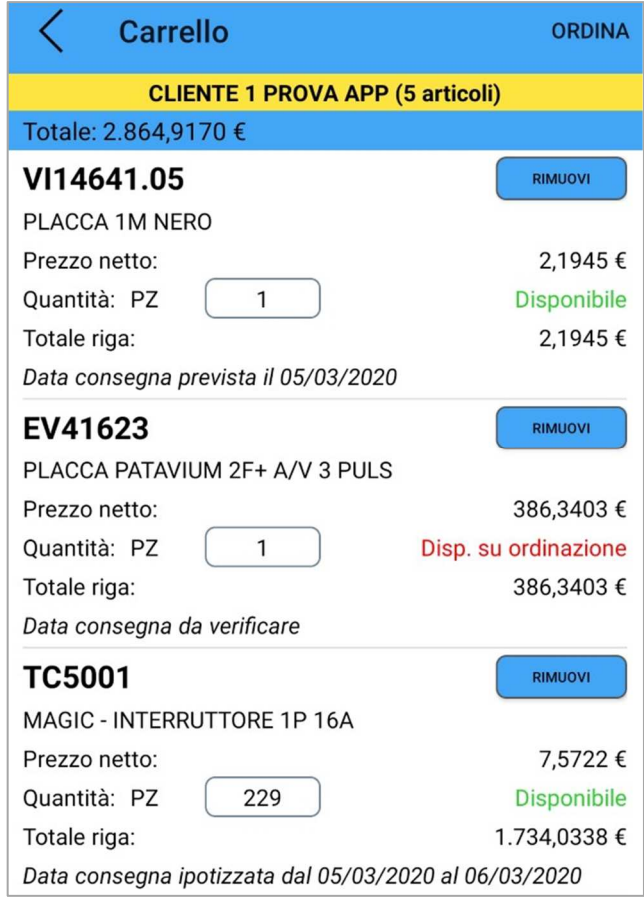

## **CREA ORDINE**

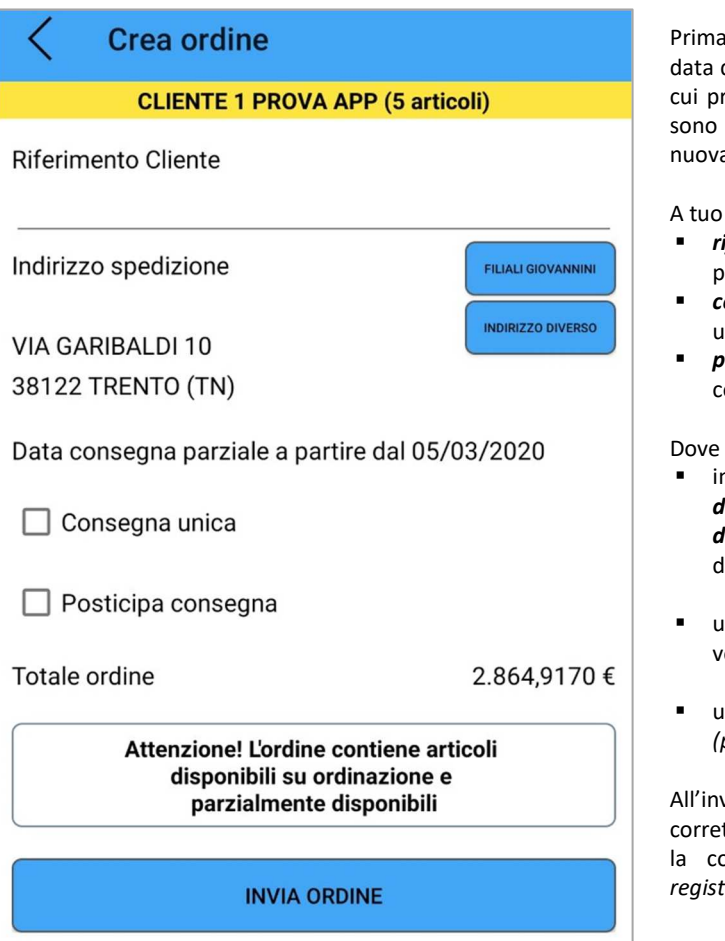

Dalla gestione del tuo carrello acquisti potrai:

- controllare gli articoli che hai inserito nel tuo carrello;
- rimuovere gli articoli che non ti servono più;
- modificare le quantità a tuo piacimento;
- sapere la data di consegna di ogni singolo articolo;
- ad ogni modifica aggiorniamo il totale dell'ordine e la disponibilità di magazzino, così saprai con sicurezza se la quantità che richiedi è disponibile.

Quando sei pronto procedi all'acquisto con il tasto *ordina*.

Prima dell'invio dell'ordine, ti viene mostrato nuovamente il totale e la data di consegna. Viene calcolata in automatico e ti avvisa del giorno in cui presumibilmente ti verrà consegnato il materiale. Se alcuni articoli sono parzialmente disponibili o non più disponibili ti avvisiamo nuovamente.

A tuo piacimento potrai utilizzare anche queste tre opzioni:

- *riferimento cliente***:** hai la possibilità di inserire un riferimento utile per la tua azienda;
- *consegna unica*: puoi decidere se ricevere tutti gli articoli con un'unica fornitura;
- *posticipa consegna*: puoi chiedere una data di consegna futura più comoda per le tue esigenze.

Dove vuoi ricevere il materiale?

- in automatico impostiamo i tuoi dati anagrafici, utilizza *indirizzo diverso* per impostare un'altra destinazione. Utilizza il campo *destinazione* per aggiungere un riferimento all'etichetta sovracollo della spedizione;
- utilizza il pulsante *filiali Giovannini* per scegliere in quale punto vendita ritirare il materiale ordinato;
- utilizza il pulsante *filiali cliente* per scegliere tra le tue filiali *(precedentemente codificate da parte di Gruppo Giovannini);*

All'invio dell'ordine riceverai un messaggio a video che ti avviserà del corretto inserimento. Come promemoria, inviamo al tuo indirizzo e-mail la conferma dell'ordine *(indirizzo specificato al momento della registrazione).*

#### **MENU' STATO ORDINI**

# **Stato ordini**

## **CLIENTE 2 PROVA APP (1 articoli)**

#### Nr Ordine: 16203870 IN ORDINE

Data ordine: 11/10/2018 Consegna: 27/07/2024 Destinazione: TRENTO ELECTROSELF VIA DI CAMPOTRENTINO, 50/1 38121 TRENTO (TN)

Nr Ordine: 15932942 VERIFICA DETTAGLIO RIGHE Data ordine: 07/08/2018 Consegna: 31/08/2020 Rif.Cliente: PROVA CED Destinazione: BRESCIA ELECTROSELF **VIA BUONARROTI, 1** 25010 SAN ZENO NAVIGLIO (BS)

# Dettaglio stato ordine

#### **CLIENTE 2 PROVA APP (1 articoli)**

## Nr.: 15932942 VERIFICA DETTAGLIO RIGHE

Data: 07/08/2018 Consegna: 31/08/2020 **Rif.Cliente: PROVA CED Destinazione: BRESCIA ELECTROSELF VIA BUONARROTI, 1** 25010 SAN ZENO NAVIGLIO (BS)

#### **IN ORDINE**

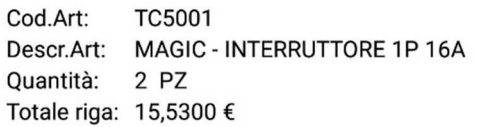

#### IN PREPARAZIONE

Cod.Art: **TC500** Descr.Art: scatole - da incasso tonda dia Quantità: 1 PZ Totale riga: 0,9600 €

#### **IMPORTANTE**

Per non incorrere in problemi durante la fase di inserimento ordini, se più persone della stessa azienda utilizzano contemporaneamente la app, consigliamo l'attivazione di più utenti tramite il modulo *"Richiesta attivazione GIOapp - GIOweb"*.

Questo per garantirvi maggior sicurezza durante la fase di acquisto.

Per essere sempre aggiornati sulle promozioni di Gruppo Giovannini, al primo utilizzo confermate l'opzione di notifica news.

Autorizzate anche l'utilizzo della fotocamera per ricercare in maniera ancora più semplice i prodotti.

#### **CONDIZIONI DI VENDITA**

I prezzi esposti sono al netto di Iva. I costi per i servizi sono esclusi.

Verificare sempre l'esattezza del materiale offertovi prima di confermare l'acquisto.

La merce viaggia a rischio e pericolo del committente anche quando spedita in porto franco.

Applichiamo le condizioni di vendita della Federazione Nazionale Grossisti FME-AMET.

Non accettiamo reclami trascorsi 8 giorni dal ricevimento della merce. I termini di consegna da noi indicati saranno mantenuti con la maggior puntualità possibile, ma essi non sono per noi impegnativi e valgono come indicazione approssimativa.

I pagamenti sono da farsi direttamente alla nostra sede o a seguito presentazione delle nostre ricevute.

La merce venduta con pagamento dilazionato si intente ceduta sotto condizione sospensiva con riserva di proprietà fino al suo totale pagamento. Fatture insolute ci disimpegnano dall'esecuzione di contratti od ordini in corso. Nel caso di mancato rispetto delle condizioni di pagamento gli interessi di mora, in conformità alle norme vigenti (Cod. Civ. – D.lgs. 192/2012), decorreranno dalla scadenza. Col ritiro della merce si intendono accettate tutte le condizioni del presente documento.

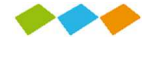

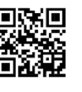

#### *in ordine*

Abbiamo ricevuto il tuo ordine ed è in attesa di essere processato.

#### *in preparazione*  Stiamo preparando il tuo ordine.

#### *spedito*

il tuo ordine risulta preparato ed è in transito.

#### *verifica dettaglio righe*

Non tutti gli articoli stanno seguendo lo stesso percorso. Qualche articolo è in preparazione mentre altri sono ancora in attesa? Da qui potrai verificare la tua situazione.